(1) アクセスすると認証画面が表示される。 <br <>

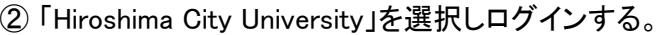

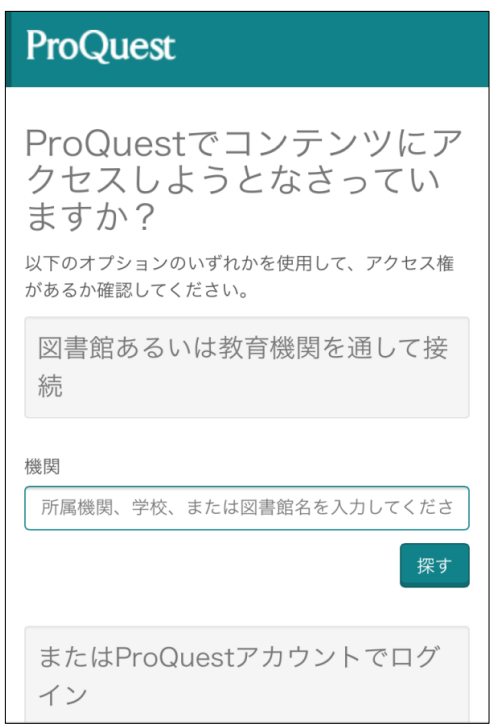

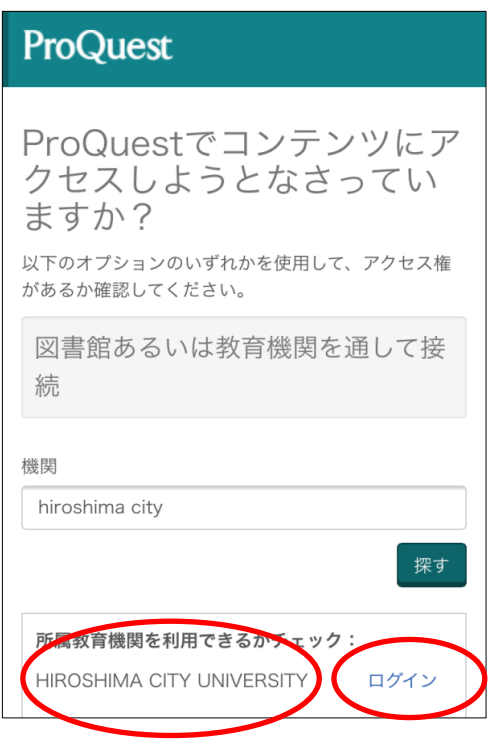

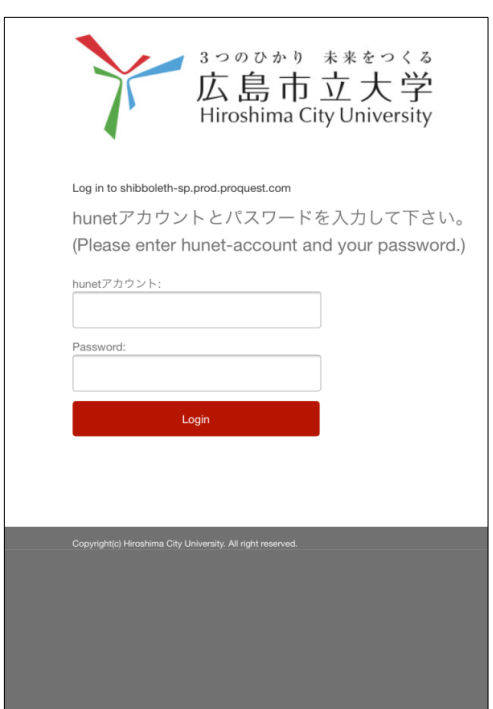

③ hunetアカウントとパスワードを入力。 ④ ProQuestの画面にもどり検索できれば成功です。

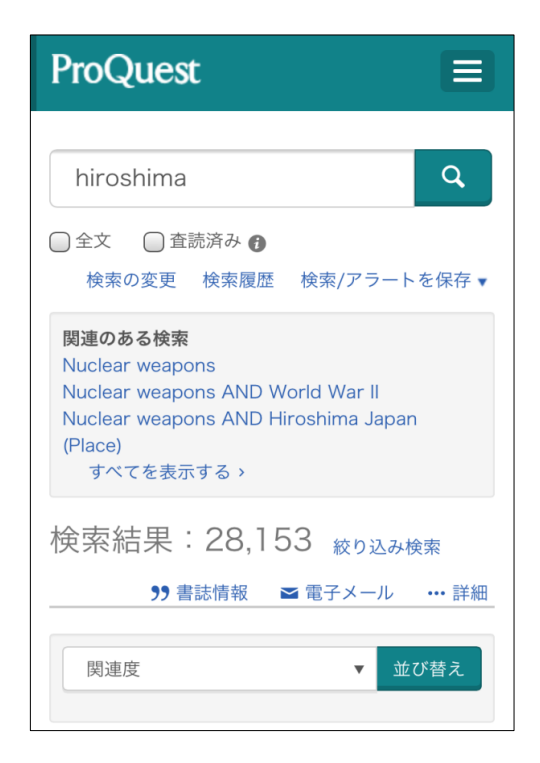